# Auxiliary File Format for Simulator 11.0

- 1. Describes the DATA section used for input/output of data
- 2. Describes the SCRIPT section for using in writing batch commands

# Date Created: April 12, 2005

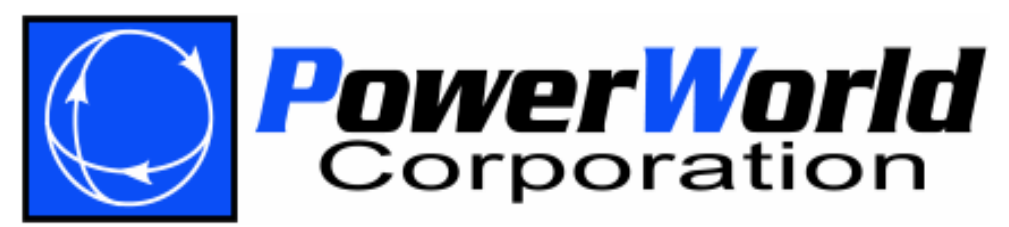

PowerWorld Corporation 2001 South First St Champaign, IL 61820 (217) 384-6330 http://www.powerworld.com info@powerworld.com

# **Table of Contents**

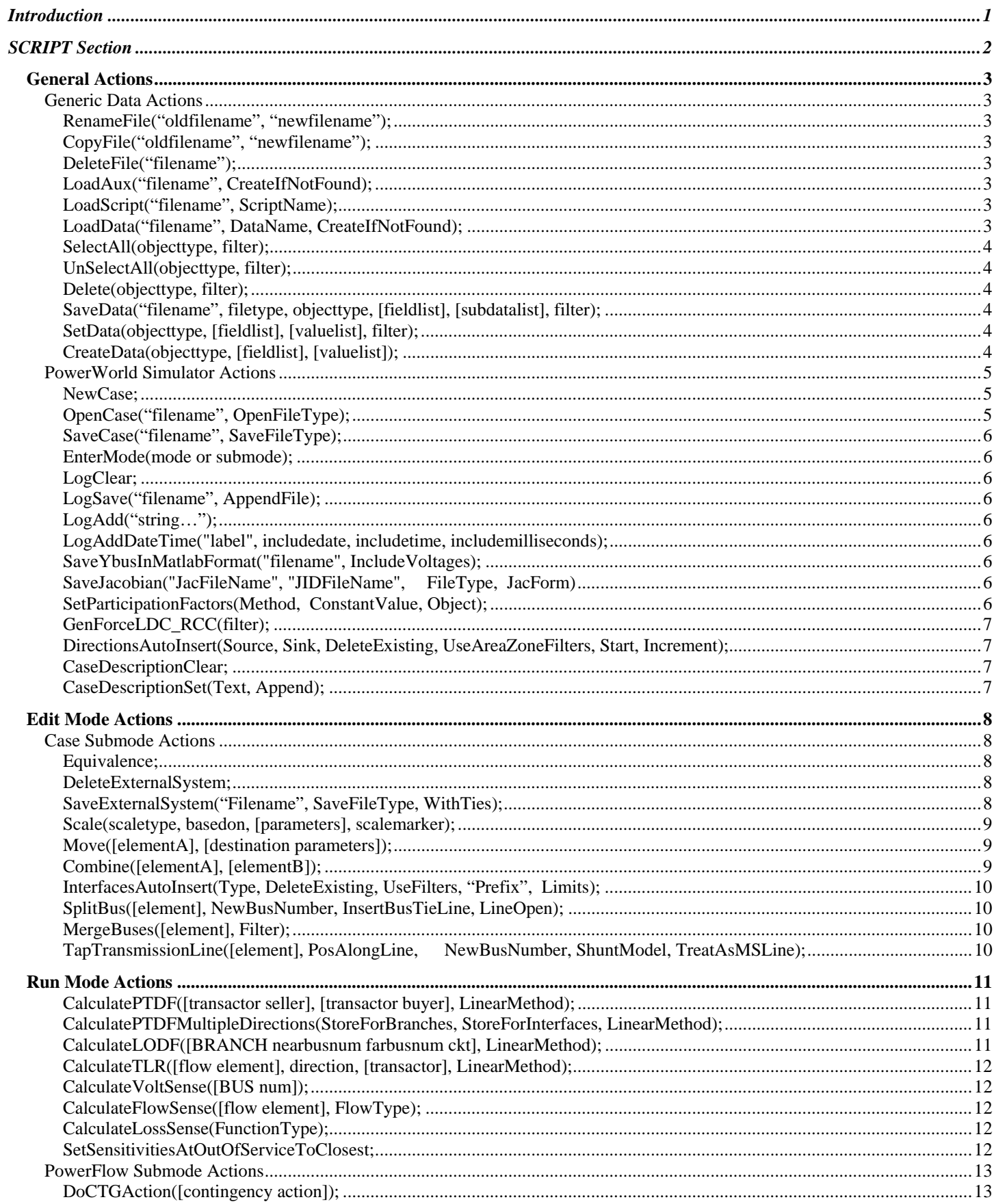

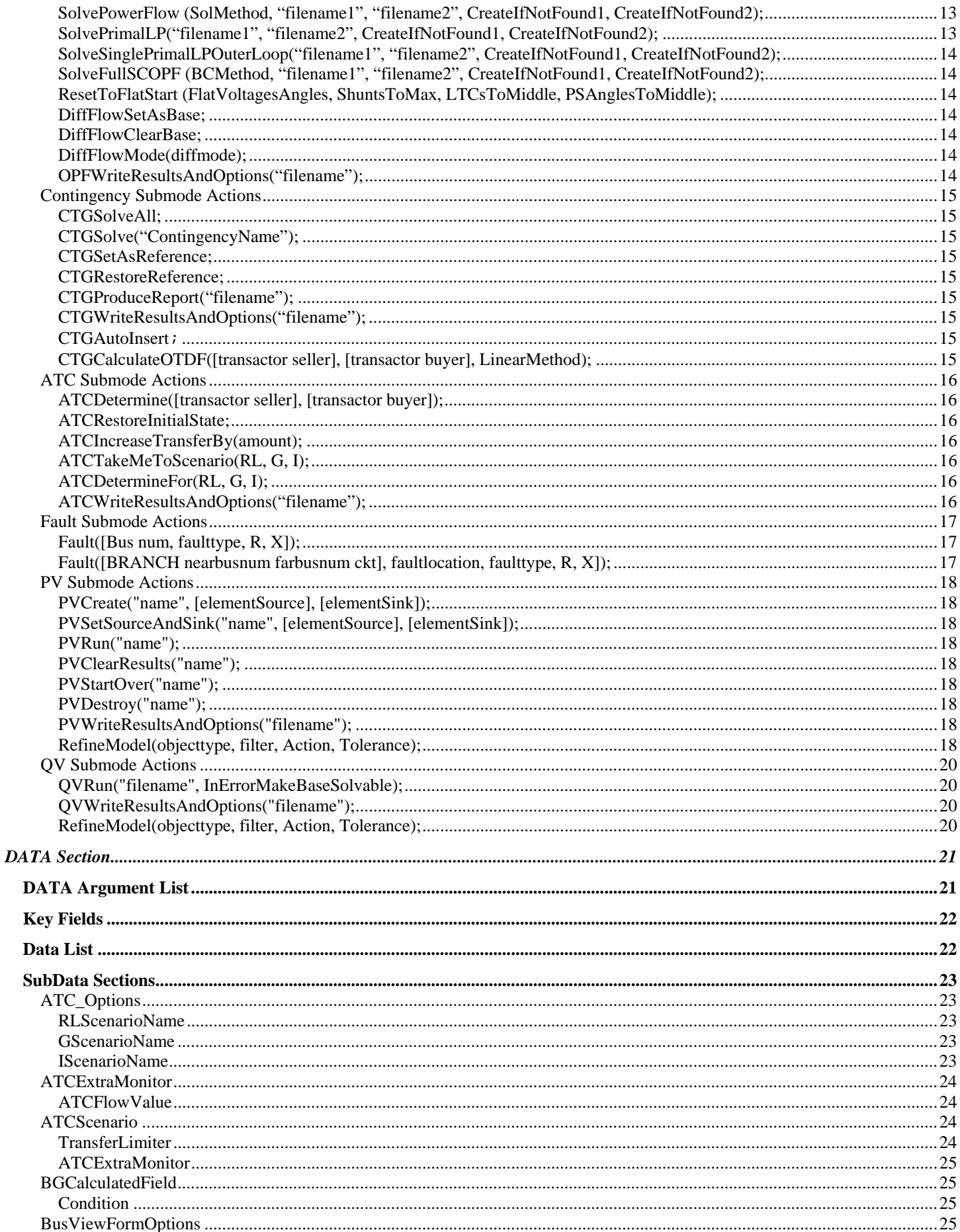

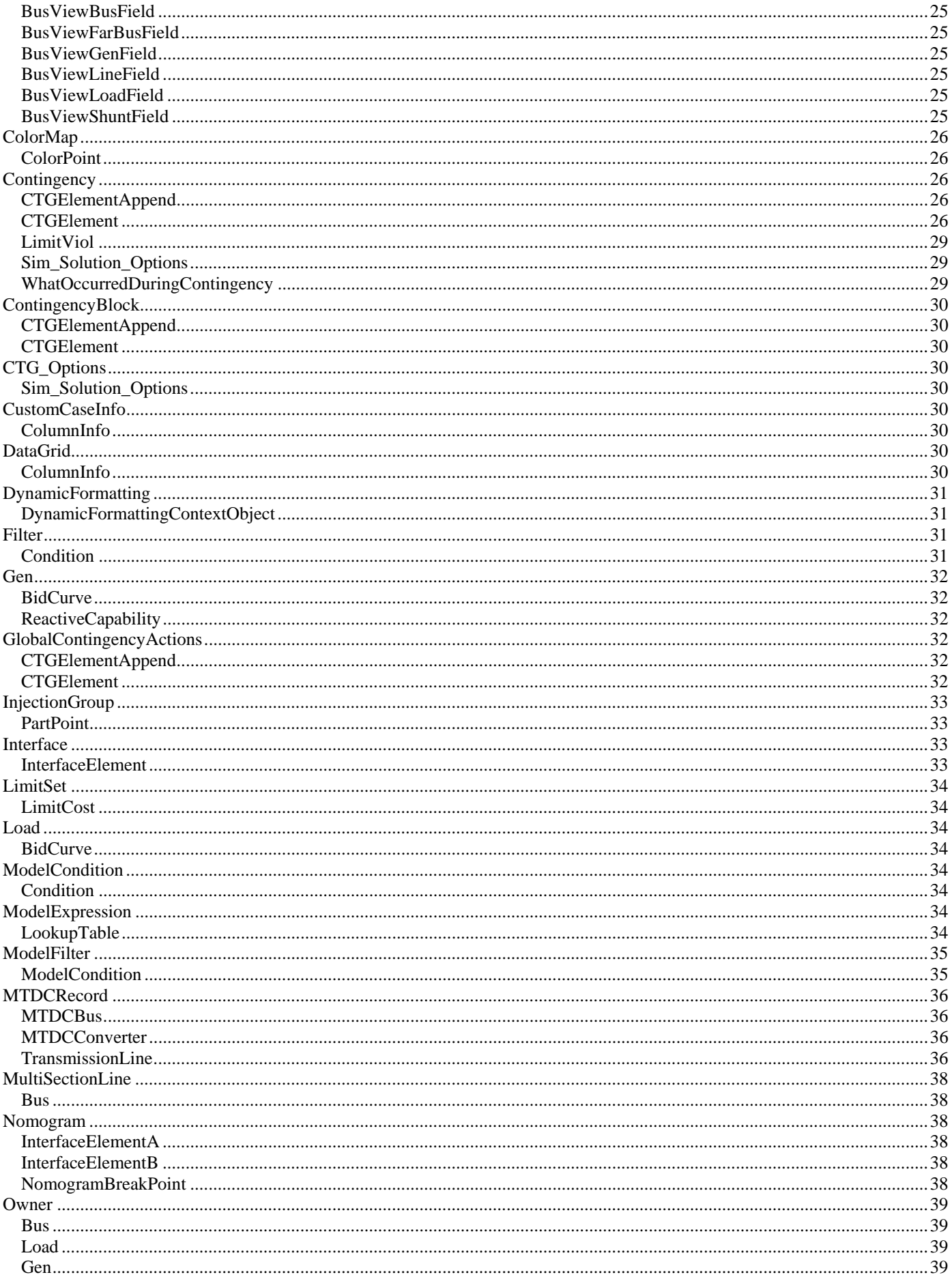

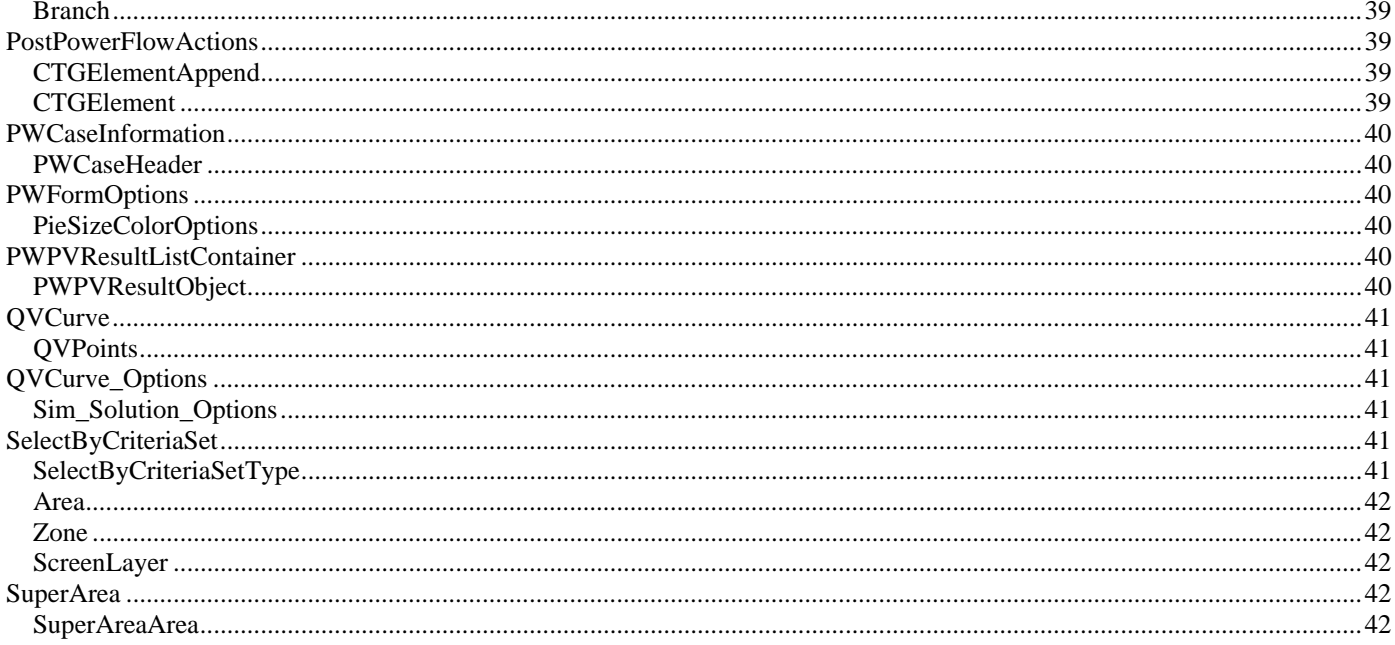

# **Introduction**

PowerWorld has incorporated the ability to import data to/from data sources other than power flow models into PowerWorld Simulator. The text file interface for exchanging data, as well as for executing a batch script command, is represented by the auxiliary files. The script language and auxiliary data formats are incorporated together. This format is described in this document.

Script/Data files are called *auxiliary files* in Simulator. An auxiliary file may be comprised of one or more *DATA or SCRIPT sections*. A DATA section provides specific data for a specific type of object. A SCRIPT section provides a list of script actions for Simulator to perform. These sections have the following format:

```
SCRIPT ScriptName1 
{ 
script_statement_1; 
 . 
script statement n;
} 
DATA DataName1(object_type, [list_of_fields], file_type_specifier) 
{ 
data_list_1 
 . 
data list n
} 
DATA DataName2(object_type, [list_of_fields], file_type_specifier) 
{ 
data_list_1 
 . 
data_list_n 
} 
SCRIPT ScriptName2 
{ 
script_statement_1; 
 . 
script statement n;
}
```
Note that the keywords SCRIPT or DATA must occur at the start of a text file line. Auxiliary files may contain more than one DATA and/or SCRIPT section. These sections always begin with the keyword DATA or SCRIPT. DATA sections are followed by an argument list enclosed in ( ). The actual data or script commands are then contained within curly braces { }. The Script commands available in Simulator 11.0 are described in the next main section. The DATA sections are then described after this.

# **SCRIPT Section**

```
SCRIPT ScriptName 
{ 
script_statement_1;
 . 
script_statement_n;
}
```
Scripts may optionally contain a ScriptName. This enables you to call a particular SCRIPT by using the LoadScript action (see General Actions). After the optional name, the SCRIPT section begins with a left curly brace and ends with a right curly brace. Inside of this, script statements can be given. In general, a script statement has the following format

Keyword(arg1, arg2, ...);

- Statement starts with a keyword.
- The keyword is followed by an argument list which is encompassed in parentheses ().
- The arguments are separated by commas.
- If an single argument is a list of things, this list is encompassed by braces [ ]. (eg. SetData
- Statements end with a semicolon.
- Statements may take up several lines of the text file.
- You may put more than one statement on a single text line.

Those familiar with using Simulator will know that there is a RUN and EDIT mode in Simulator. Some features in Simulator are only available in one mode or the other. This functionality will be preserved in the script language, but additionally a feature called a "submode" will be used.

Submodes limit what script commands can be called. Only those commands available to the submode can be executed. To switch sumbodes, use the EnterMode (mode, submode) script command.

You will always be in one of the submodes when executing a script. By default, when a script is initially started, you will be placed in the RUN, POWERFLOW submode.

# *General Actions*

#### Generic Data Actions

Available to you regardless of the Mode or SubMode

```
RenameFile ("oldfilename", "newfilename"); 
CopyFile ("oldfilename", "newfilename"); 
DeleteFile ("filename"); 
LoadAux ("filename", CreateIfNotFound);
LoadScript ("filename", ScriptName);<br>LoadData ("filename", DataName, Cr
             ("filename", DataName, CreateIfNotFound);
SelectAll (objecttype, filter);
UnSelectAll (objecttype, filter); 
Delete (objecttype, filter);
SaveData ("filename", filetype, objecttype, [fieldlist], [subdatalist], filter); 
SetData (objecttype, [fieldlist], [valuelist], filter);
CreateData (objecttype, [fieldlist], [valuelist]); 
ChangeData (objecttype, [fieldlist], [valuelist], filter); (NOT AVAILABLE YET)
```
#### **RenameFile("oldfilename", "newfilename");**

Use this action to rename a file from within a script.

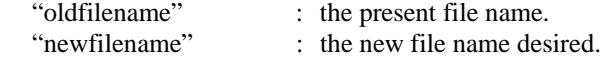

#### **CopyFile("oldfilename", "newfilename");**

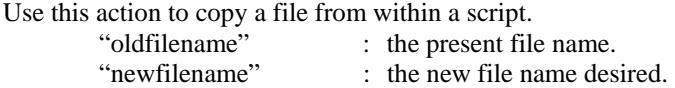

#### **DeleteFile("filename");**

Use this action to delete a file from within a script. "filename" : the file name to delete.

#### **LoadAux("filename", CreateIfNotFound);**

Use this action to load another auxiliary file from within a script.

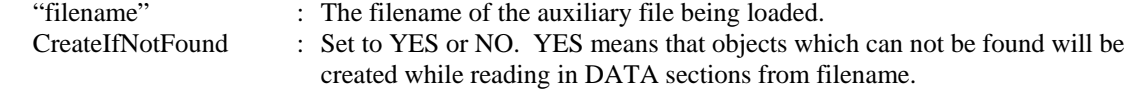

#### **LoadScript("filename", ScriptName);**

Use this action to load a named Script Section from another auxiliary file. This will open the auxiliary file denoted by "filename", but will only execute the script section specified.

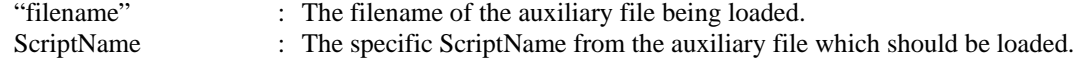

#### **LoadData("filename", DataName, CreateIfNotFound);**

Use this action to load a named Script Section from another auxiliary file. This will open the auxiliary file denoted by "filename", but will only execute the script section specified.

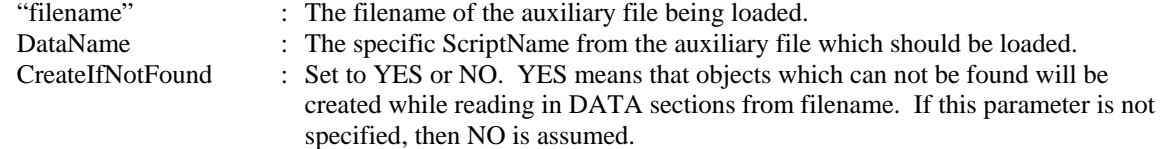

#### **SelectAll(objecttype, filter);**

Use this to set the selected property of objects of a particular type to true. A filter may optionally be specified to only set this property for objects which meet a filter.

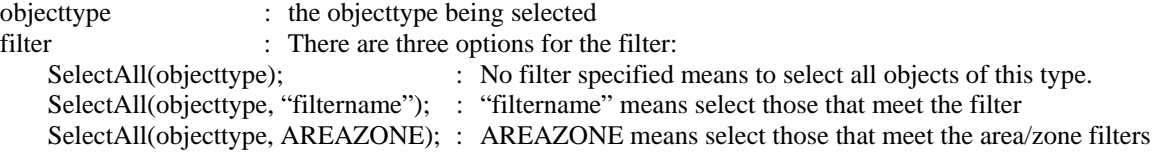

#### **UnSelectAll(objecttype, filter);**

Same as SelectAll, but this action sets the selectected properties to false.

#### **Delete(objecttype, filter);**

Use this delete objects of a particular type. A filter may optionally be specified to only delete object which meet a filter. objecttype : the objecttype being selected

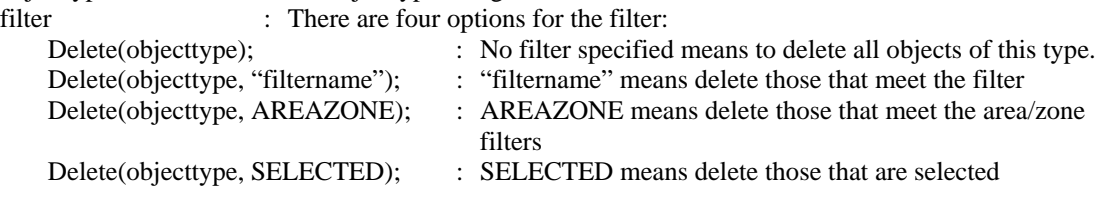

#### **SaveData("filename", filetype, objecttype, [fieldlist], [subdatalist], filter);**

Use this action to save data in a custom defined format. A filter may optionally be specified to save only object which meet a filter.

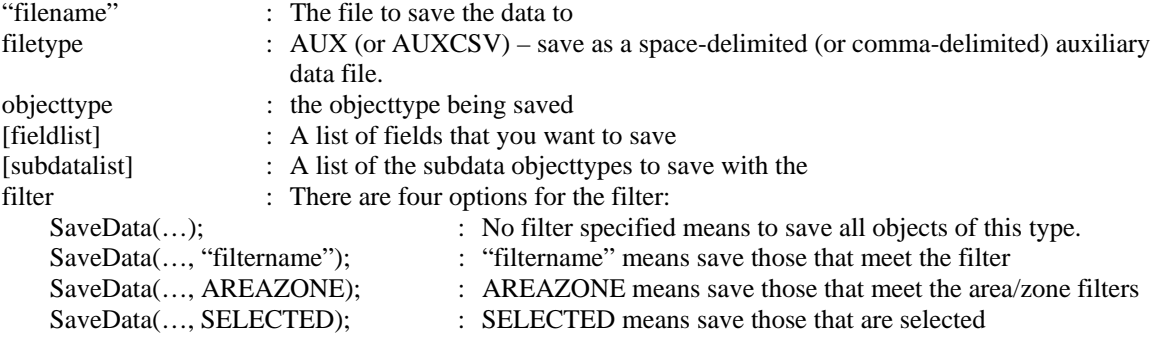

#### **SetData(objecttype, [fieldlist], [valuelist], filter);**

Use this action to set fields for particular objects. If a filter is specified, then it will set the respective fields for all objects which meet this filter. Otherwise, if no filter is specified, then the keyfields must be included in the field list so that the object can be found.

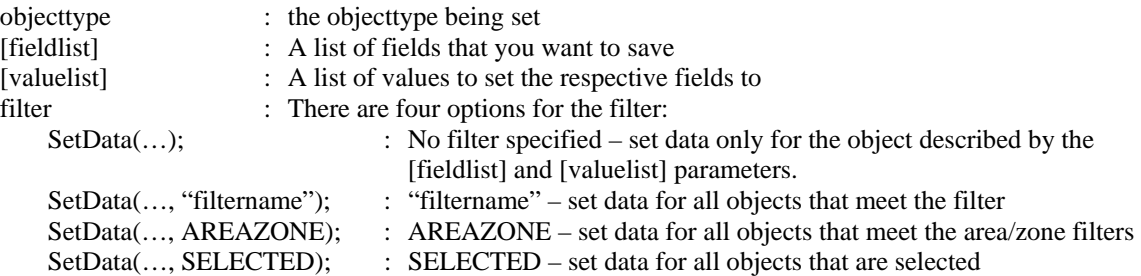

#### **CreateData(objecttype, [fieldlist], [valuelist]);**

Use this action to create particular objects. Note that the key fields for the objecttype must be specified.

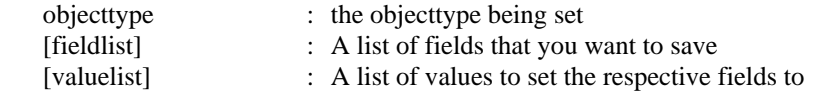

# PowerWorld Simulator Actions

Available to you regardless of the Mode or SubMode

```
NewCase;<br>OpenCase
               ("filename"); // assumes to open as PWB
OpenCase ("filename", openfiletype ); 
 PWB 
GE AND RESIDENCE AND RESIDENCE AND RESIDENCE AND RESIDENCE AND RESIDENCE AND RESIDENCE AND RESIDENCE AND RESIDENCE AND RESIDENCE AND RESIDENCE AND RESIDENCE AND RESIDENCE AND RESIDENCE AND RESIDENCE AND RESIDENCE AND RESID
PTI
IEEECF<br>SaveCase ("filename");// ass
SaveCase ("filename"); // assumes save as PWB<br>SaveCase ("filename", savefiletype);
               ('filename", savefiletype); PWB, PWB5, PWB6, PWB7, 
                               PTI23, PTI24, PTI25, PTI26, PTI27, 
GE AND RESIDENCE AND RESIDENCE AND RESIDENCE AND RESIDENCE AND RESIDENCE AND RESIDENCE AND RESIDENCE AND RESIDENCE AND RESIDENCE AND RESIDENCE AND RESIDENCE AND RESIDENCE AND RESIDENCE AND RESIDENCE AND RESIDENCE AND RESID
                               IEEECF 
EnterMode (mode, submode);
                 EDIT CASE
                 RUN POWERFLOW 
                       CONTINGENCY 
                       ATC 
                       FAULT 
 PV 
 QV 
LogClear;<br>LogSave
               ("filename", AppendFile);
                               YES or NO 
LogAdd ("string..."); 
LogAddDateTime("label", includedate, includetime, includemilliseconds); 
SaveYbusInMatlabFormat("filename", IncludeVoltages); 
SaveJacobian("JacFileName", "JIDFileName", FileType, JacForm) 
M R
TXT P
SetParticipationFactors(Method, ConstantValue, Object); 
                           MAXMWRAT [Area num]
                           RESERVE [Zone num]
                           CONSTANT SYSTEM
                                                       DISPLAYFILTERS 
GenForceLDC_RCC(filter); 
                   unspecified 
                   "filtername" 
                   SELECTED 
                   PREFILTER 
DirectionsAutoInsert(Source, Sink, DeleteExisting, UseDisplayFilters, Start, Increment); 
                         AREA AREA YES or NO YES or NO value value 
 ZONE ZONE 
                         INJECTIONGROUP 
                         SLACK 
CaseDescriptionClear; 
CaseDescriptionSet(Text, Append); 
                             YES or NO
```
#### **NewCase;**

This action clear out the existing case and open a new case from scratch.

#### **OpenCase("filename", OpenFileType);**

This action will open a case stored in "filename" of the type OpenFileType;

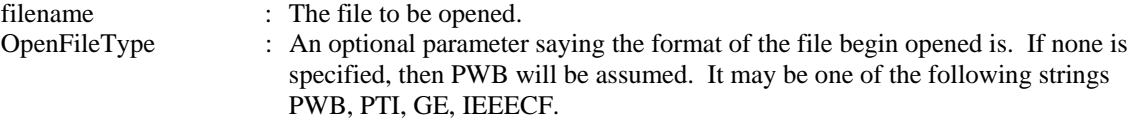

#### **SaveCase("filename", SaveFileType);**

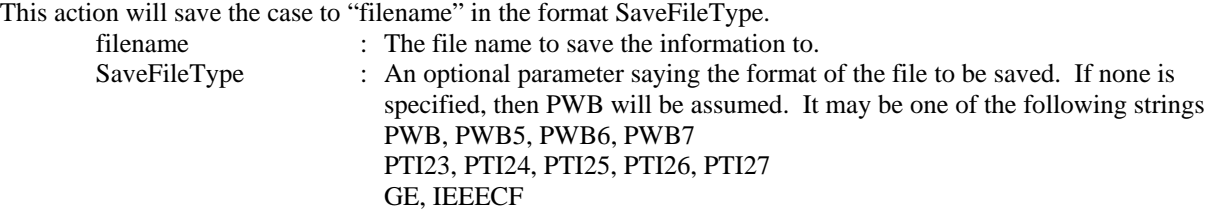

#### **EnterMode(mode or submode);**

This action will save part of the power system to a "filename". It will save only those buses whose property pwEquiv must is set true.

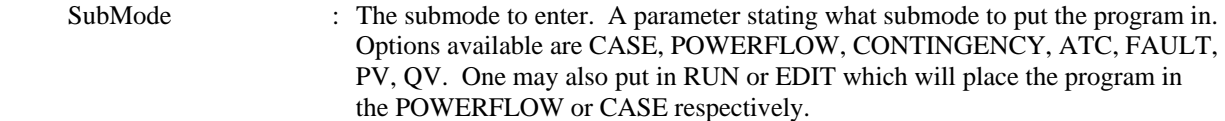

#### **LogClear;**

Use this action to clear the Message Log.

#### **LogSave("filename", AppendFile);**

This action saves the contents of the Message Log to "filename".

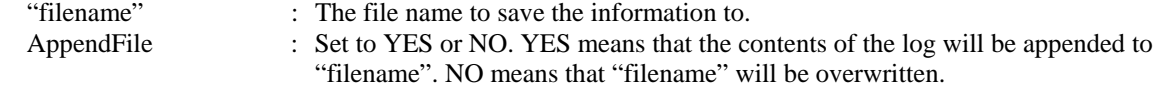

#### **LogAdd("string…");**

Use this action to add a personal message to the MessageLog.

"string…" : The string that will appear as a message in the log.

#### **LogAddDateTime("label", includedate, includetime, includemilliseconds);**

Use this action to add the date and time to the message log

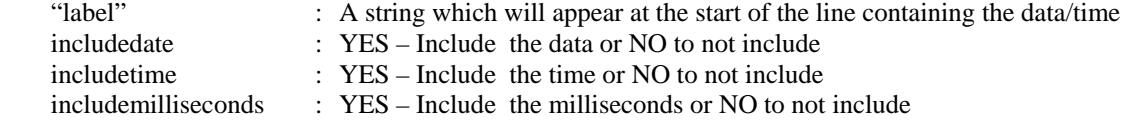

#### **SaveYbusInMatlabFormat("filename", IncludeVoltages);**

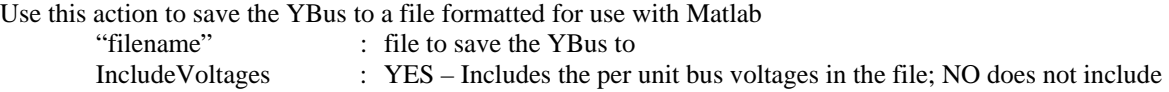

#### **SaveJacobian("JacFileName", "JIDFileName", FileType, JacForm)**

Use this action to save the Jacobian Matrix to a text file or a file formatted for use with Matlab

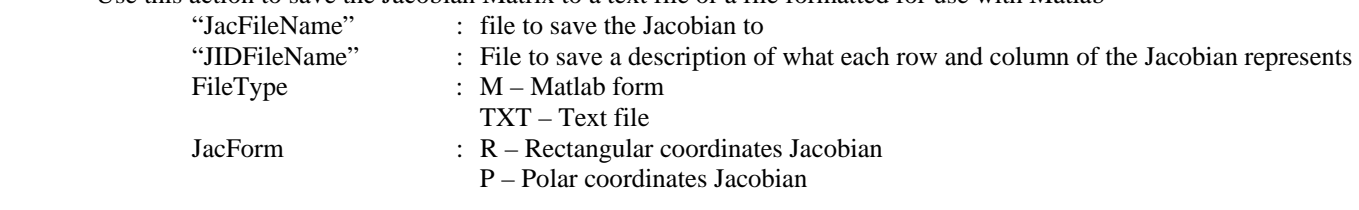

#### **SetParticipationFactors(Method, ConstantValue, Object);**

Use this action to modify the generator participation factors in the case

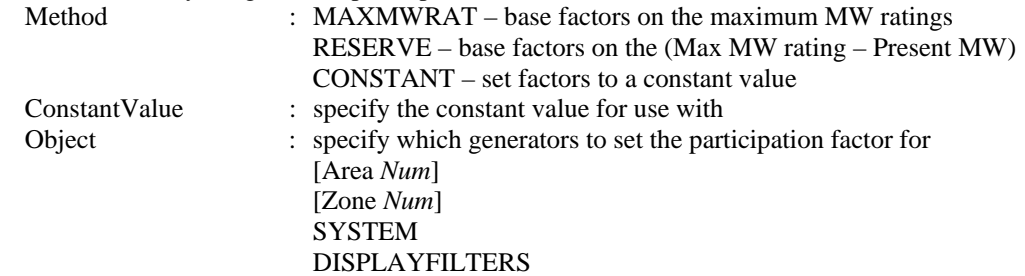

# **GenForceLDC\_RCC(filter);**

Use this action to force generators in the case onto line drop / reactive current compensation.

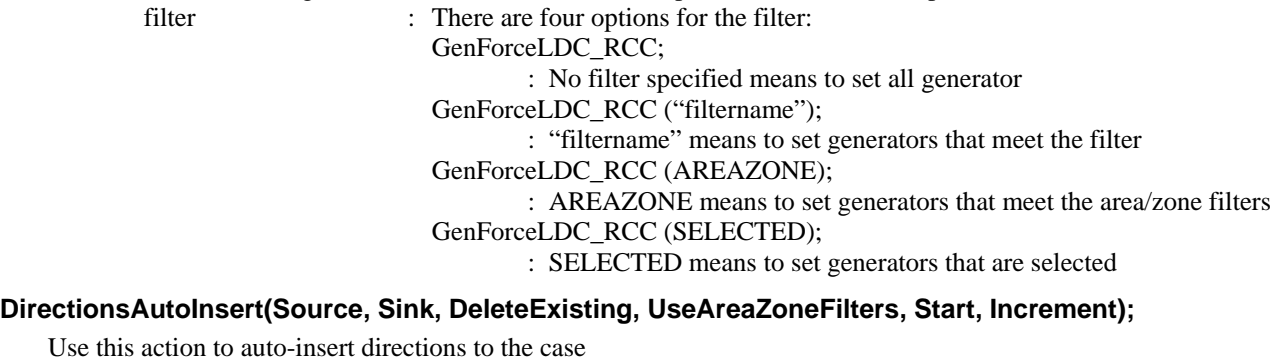

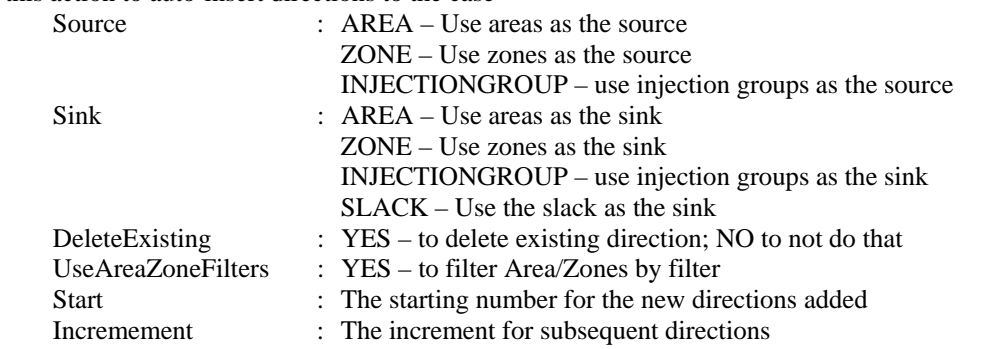

#### **CaseDescriptionClear;**

Use this action clear the case description of the presently open case.

#### **CaseDescriptionSet(Text, Append);**

Use this action to set or append text to the case description.

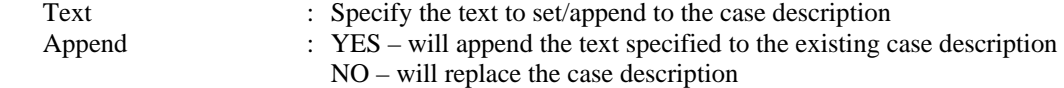

# *Edit Mode Actions*

### Case Submode Actions

The following script commands are available during the case submode of Edit mode

Equivalence; DeleteExternalSystem; SaveExternalSystem("filename", Savefiletype, withties); Scale (scaletype, basedon, [parameters], ScaleMarker);<br>
LOAD MW [P.O] DUS LOAD MW [P,Q] BUS GEN FACTOR [P] means constant pf AREA<br>INJECTIONGROUP 20NE INJECTIONGROUP BUSSHUNT MW [P, +Q, -Q] FACTOR Move ([elementA], [destination parameter]); [GEN numA idA] [numB idB]<br>[LOAD numA idA] [numB idB] [numB idB]  $\qquad$  // NOT AVAILABLE YET<br>[numB1 numB2 cktB]  $\qquad$  // NOT AVAILABLE YET [BRANCH numA1 numA2 cktA] Combine([elementA], [elementB]); [GEN numA idA] [GEN numB idB] [LOAD numA idA] [LOAD numB idB] // NOT AVAILABLE YET [BRANCH numB1 numB2 cktB] // NOT AVAILABLE YET InterfacesAutoInsert(Type, DeleteExisting, UseFilters, Prefix, Limits); AREA YES or NO YES or NO "pre" ZEROS<br>ZONE 2000 zone *zone* and *z*one *z*one *z*one *z*one *z*one *z*one *z*one *z*one *z*one *z*one *z*one *z*one *z*one *z*one *z*one *z*one *z*one *z*one *z*one *z*one *z*one *z*one *z*one *z*one *z*one *z*one *z*one *z*one *z*one *z*  [value1, ..., value8] SplitBus([element], NewBusNumber, InsertBusTieLine, LineOpen); [BUS num] num YES or NO YES or NO MergeBuses([element], Filter); [BUS num] unspecified "filtername" SELECTED PREFILTER TapTransmissionLine([element], PosAlongLine, NewBusNumber, ShuntModel, TreatAsMSLine);<br>[BRANCH numA1 numA2 cktA] value in % LINESHUNTS YES or NO [BRANCH numA1 numA2 cktA] value in % CAPACITANCE

#### **Equivalence;**

This action will equivalence a power system. All options regarding equivalencing are handled by the Equiv\_Options objecttype. Use the SetData() action, or a DATA section to set these options prior to using the Equivalence() action. Also, remember that the property Equiv must be set true for each bus that you want to equivalence.

#### **DeleteExternalSystem;**

This action will delete part of the power system. It will delete those buses whose property Equiv must is set true.

#### **SaveExternalSystem("Filename", SaveFileType, WithTies);**

This action will save part of the power system to a "filename". It will save only those buses whose property Equiv must is set true.

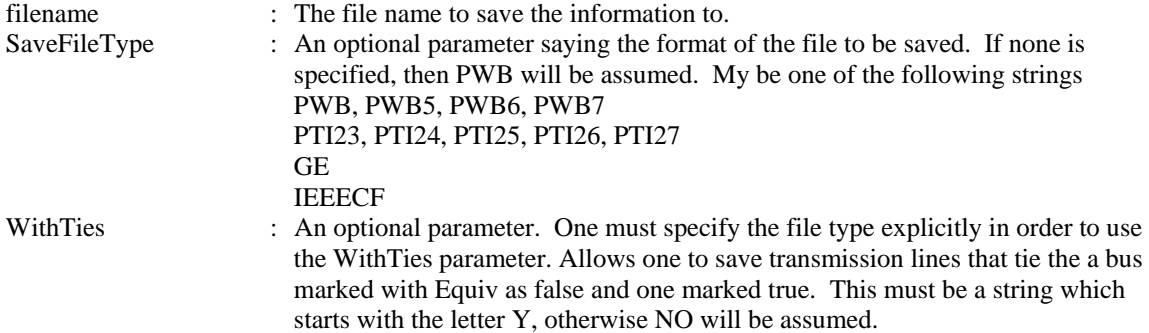

# **Scale(scaletype, basedon, [parameters], scalemarker);**

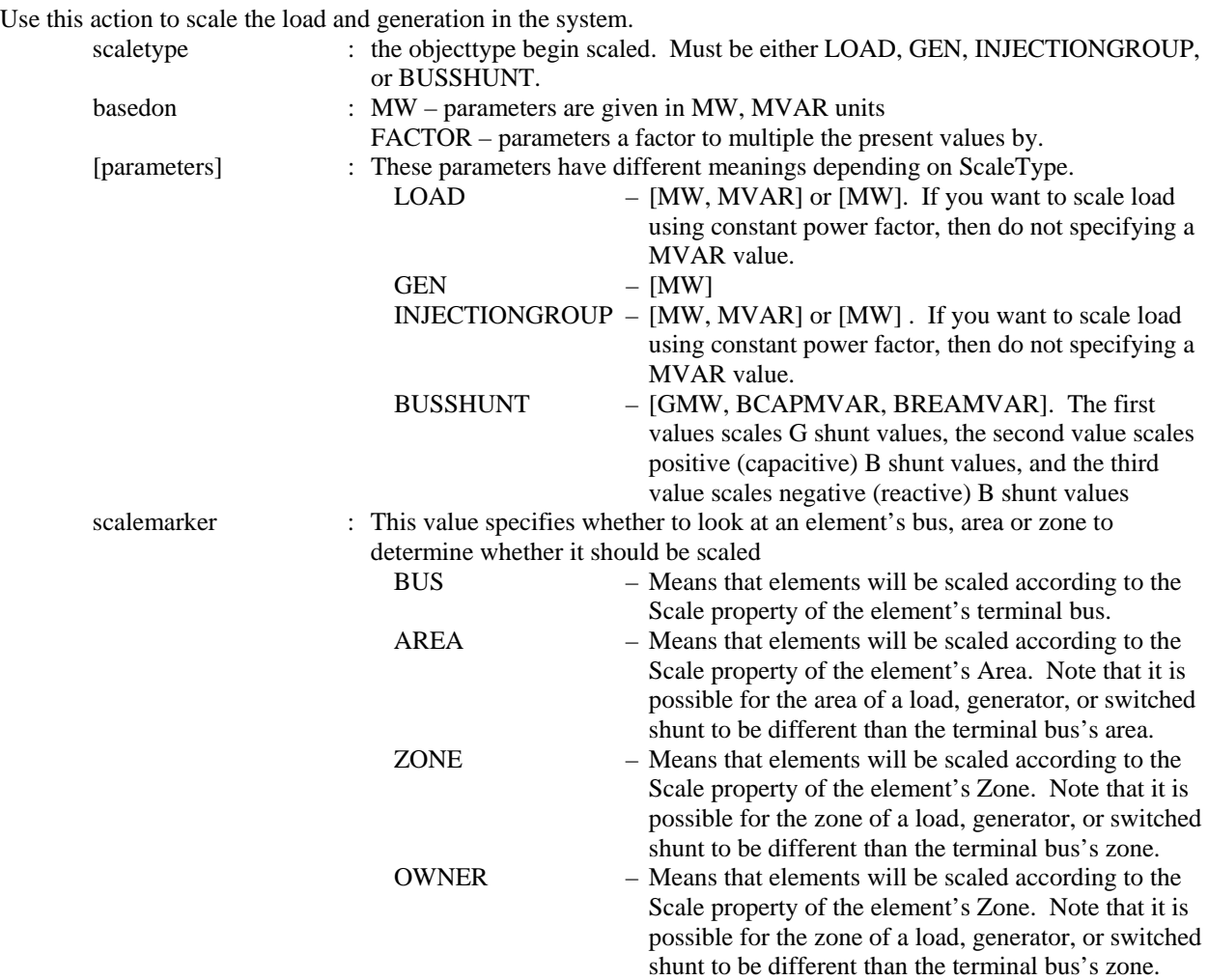

# **Move([elementA], [destination parameters]);**

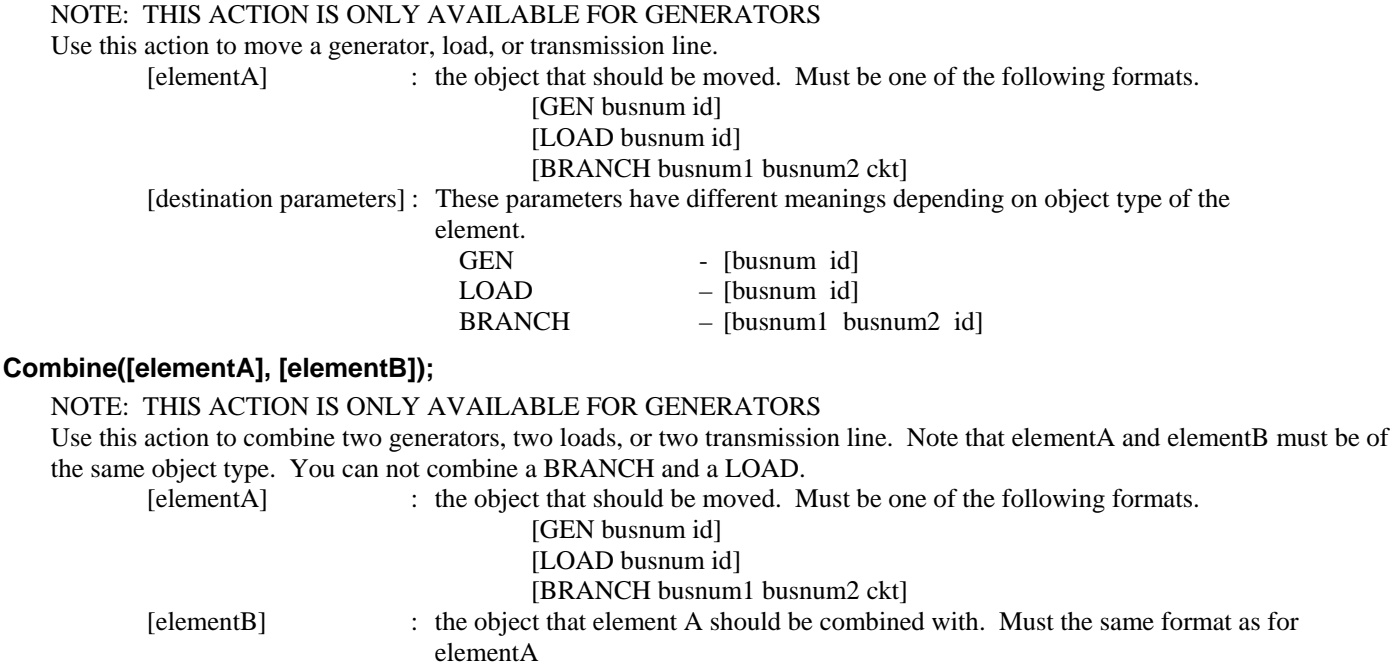

#### **InterfacesAutoInsert(Type, DeleteExisting, UseFilters, "Prefix", Limits);**

Use this action to auto-insert interfaces

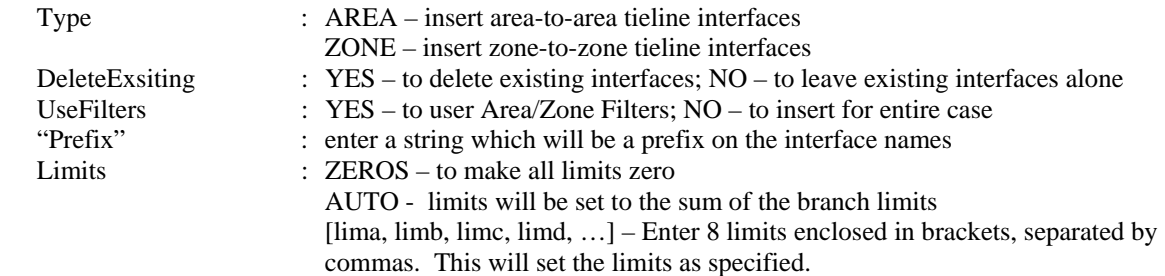

#### **SplitBus([element], NewBusNumber, InsertBusTieLine, LineOpen);**

Use this action to split buses

![](_page_14_Picture_126.jpeg)

#### **MergeBuses([element], Filter);**

![](_page_14_Picture_127.jpeg)

#### **TapTransmissionLine([element], PosAlongLine, NewBusNumber, ShuntModel, TreatAsMSLine);**

Use this action to tap a transmission line by adding in a new bus and splitting the line in two.

![](_page_14_Picture_128.jpeg)

# *Run Mode Actions*

The following script commands are available during any of the submodes of Run Mode.

![](_page_15_Picture_181.jpeg)

#### **CalculatePTDF([transactor seller], [transactor buyer], LinearMethod);**

Use this action to calculate the PTDF values between a seller and a buyer. You may optionally specify the linear calculation method. Note that the buyer and seller must not be same thing. If no Linear Method is specified, Lossless DC will be used.<br>
It is specified, Lossless DC will be used.

![](_page_15_Picture_182.jpeg)

#### **CalculatePTDFMultipleDirections(StoreForBranches, StoreForInterfaces, LinearMethod);**

Use this action to calculate the PTDF values between all the directions specified in the case. You may optionally specify the linear calculation method. If no Linear Method is specified, Lossless DC will be used.

![](_page_15_Picture_183.jpeg)

#### **CalculateLODF([BRANCH nearbusnum farbusnum ckt], LinearMethod);**

Use this action to calculate the Line Outage Distribution Factors (or the Line Closure Distribution Factors) for a particular branch. If the branch is presently closed, then the LODF values will be calculated, otherwise the LCDF values will be calculated. You may optionally specify the linear calculation method as well. If no Linear Method is specified, Lossless DC will be used.

[BRANCH nearbusnum farbusnum ckt]: the branch whose status is being changed. LinearMethod : the linear method to be used for the LODF calculation. The options are DC – for lossless DC DCPC – for lossless DC that takes into account phase shifter operation Note: AC is NOT an option for the LODF calculation

#### **CalculateTLR([flow element], direction, [transactor], LinearMethod);**

Use this action to calculate the TLR values a particular flow element (transmission line or interface). You also specify one end of the potential transfer direction. You may optionally specify the linear calculation method. If no Linear Method is specified, Lossless DC will be used.

![](_page_16_Picture_184.jpeg)

#### **CalculateVoltSense([BUS num]);**

This calculates the sensitivity of a particular buses voltage to real and reactive power injections at all buses in the system. (Note: this assumes that the power is injected at a given bus and taken out at the slack bus).

[BUS num] : the bus to calculate sensitivities for.

#### **CalculateFlowSense([flow element], FlowType);**

This calculates the sensitivity of the MW, MVAR, or MVA flow of a line or interface to an real and reactive power injections at all buses in the system. (Note: this assumes that the power is injected at a given bus and taken out at the slack bus). [flow element] : this is the flow element we are interested in. Choices are

[INTERFACE "name"] [BRANCH num1 num2 ckt]

FlowType : The type of flow to calculate this for. Either MW, MVAR, or MVA.

#### **CalculateLossSense(FunctionType);**

This calculates the loss sensitivity at each bus for an injection of power at the bus. The parameter FunctionType determines which losses are referenced.

![](_page_16_Picture_185.jpeg)

#### **SetSensitivitiesAtOutOfServiceToClosest;**

This will take the P Sensitivity and Q Sensitivity values calculated using CalculateTLR, CalculateFlowSense, or CalculateVoltSense actions and then populate the respective values at out-of-service buses so that they are equal to the value at the closest in service bus. The "distance" to the in-service buses will be measured by the number of nodes. If an out-ofservice bus is equally close to a set of buses, then the average of that set of buses will be used.

#### PowerFlow Submode Actions

```
DoCTGAction([contingency action]); 
SolvePowerFlow(SolMethod, "filename1", "filename2", CreateIfNotFound1, CreateIfNotFound2); 
SolvePrimalLP("filename1", "filename2", CreateIfNotFound1, CreateIfNotFound2); 
SolveFullSCOPF(BCMethod, "filename1", "filename2", CreateIfNotFound1, CreateIfNotFound2);
ResetToFlatStart(FlatVoltagesAngles, ShuntsToMax, LTCsToMiddle, PSAnglesToMiddle); 
DiffFlowSetAsBase; 
DiffFlowClearBase; 
DiffFlowMode (diffmode); 
              PRESENT 
             BASE
              DIFFERENCE 
OPFWriteResultsAndOptions ("filename");
```
#### **DoCTGAction([contingency action]);**

Call this action to use the formats seen in the CTGElement subdata record for Contingency Data. Note that all actions are supported, except COMPENSATION sections are not allowed.

#### **SolvePowerFlow (SolMethod, "filename1", "filename2", CreateIfNotFound1, CreateIfNotFound2);**

Call this action to perform a single power flow solution. The parameters are all optional and specify a conditional response depending on whether the solution is successfully found. If parameters are not passed then default values will be used. SolMethod : The solution method to be used for the Power Flow calculation. The options

![](_page_17_Picture_166.jpeg)

#### **SolvePrimalLP("filename1", "filename2", CreateIfNotFound1, CreateIfNotFound2);**

Call this action to perform a primal LP OPF solution. The parameters are all optional and specify a conditional response depending on whether the solution is successfully found. If parameters are not passed then default values will be used.

![](_page_17_Picture_167.jpeg)

#### **SolveSinglePrimalLPOuterLoop("filename1", "filename2", CreateIfNotFound1, CreateIfNotFound2);**

This action is basically identical to the SolvePrimalLP action, except that this will only perform a single optimization. The SolvePrimalLP will iterate between solving the power flow and an optimization until this iteration converges. This action will only solve the optimization routine once, then resolve the power flow once and then stop.

#### **SolveFullSCOPF (BCMethod, "filename1", "filename2", CreateIfNotFound1, CreateIfNotFound2);**

Call this action to perform a full Security Constrained OPF solution. The parameters are all optional and specify a conditional response depending on whether the solution is successfully found. If parameters are not passed then default values will be used.

![](_page_18_Picture_161.jpeg)

#### **ResetToFlatStart (FlatVoltagesAngles, ShuntsToMax, LTCsToMiddle, PSAnglesToMiddle);**

Use this action to initialize the Power Flow Solution to a "flat start." The parameters are all optional and specify a conditional response depending on whether the solution is successfully found. If parameters are not passed then default values will be used.

![](_page_18_Picture_162.jpeg)

#### **DiffFlowSetAsBase;**

Call this action to set the present case as the base case for the difference flows abilities of Simulator.

#### **DiffFlowClearBase;**

Call this action to clear the base case for the difference flows abilities of Simulator.

#### **DiffFlowMode(diffmode);**

Call this action to change the mode for the difference flows abilities of Simulator. diffmode : string that starts with 'P' changes it to PRESENT string that starts with 'B' changes it to BASE string that starts with 'D' changes it to DIFFERENCE

#### **OPFWriteResultsAndOptions("filename");**

Writes out all information related to OPF analysis as an auxiliary file. This includes Limit Monitoring Settings, options for Areas, Buses, Branches, Interfaces, Generators, SuperAreas, OPF Solution Options.

# Contingency Submode Actions

```
CTGSolveAll; 
CTGSolve("ContingencyName"); 
CTGSetAsReference; 
CTGRestoreReference; 
CTGProduceReport("filename"); 
CTGWriteResultsAndOptions("filename"); 
CTGAutoInsert; 
CTGCalculateOTDF([transactor seller], [transactor buyer], LinearMethod);
```
#### **CTGSolveAll;**

Call this action to solve all the contingencies which are not marked skip.

#### **CTGSolve("ContingencyName");**

Call this action solve a particular contingency. The contingency is denoted by the "Contingency Name".

#### **CTGSetAsReference;**

Call this action to set the present system state as the reference for contingency analysis.

#### **CTGRestoreReference;**

Call this action to reset the system state to the reference state for contingency analysis.

#### **CTGProduceReport("filename");**

Produces a text-based contingency analysis report using the settings defined in CTG\_Options.

#### **CTGWriteResultsAndOptions("filename");**

Writes out all information related to contingency analysis as an auxiliary file. This includes Contingency Definitions, Limit Monitoring Settings, Contingency Results, Solution Options, CTG Options as well as any Model Criteria that are used by the Contingency Definitions.

#### **CTGAutoInsert;**

This action will auto insert contingencies for you case. Prior to calling this action, all options for this action must be specified in the Ctg. AutoInsert. Options object using SetData() or DATA sections.

#### **CTGCalculateOTDF([transactor seller], [transactor buyer], LinearMethod);**

This action first performs the same action as done by the CalculatePTDF([transactor seller], [transactor buyer], LinearMethod) call. It then goes through all the violations found by the contingency analysis tool and determines the OTDF values for the various contingency/violation pairs.

# ATC Submode Actions

![](_page_20_Picture_132.jpeg)

#### **ATCDetermine([transactor seller], [transactor buyer]);**

Use this action to calculate the Available Transfer Capability (ATC) between a seller and a buyer. Note that the buyer and seller must not be same thing. Other options regarding ATC calculations should be set using a DATA section via the ATC\_Options object type.

![](_page_20_Picture_133.jpeg)

#### **ATCRestoreInitialState;**

Call this action to restore the initial state for the ATC tool.

#### **ATCIncreaseTransferBy(amount);**

Call this action to increase the transfer between the buyer and seller .

#### **ATCTakeMeToScenario(RL, G, I);**

Call this action to set the present case according to Scenario RL, G, I.

#### **ATCDetermineFor(RL, G, I);**

Call this action to determine the ATC for Scenario RL, G, I.

#### **ATCWriteResultsAndOptions("filename");**

Writes out all information related to ATC analysis as an auxiliary file. This includes Contingency Definitions, Limit Monitoring Settings, Solution Options, ATC Options, ATC results, as well as any Model Criteria that are used by the Contingency Definitions.

# Fault Submode Actions

![](_page_21_Picture_83.jpeg)

# **Fault([Bus num, faulttype, R, X]);**

# **Fault([BRANCH nearbusnum farbusnum ckt], faultlocation, faulttype, R, X]);**

Call this function to calculate the fault currents for a fault. If the fault element is a bus then do not specify the fault location parameter. If the fault element is a branch, then the fault location is required.

![](_page_21_Picture_84.jpeg)

## PV Submode Actions

```
PVCreate("name", [element source], [element sink] );
                    [INJECTIONGROUP "name"] [INJECTIONGROUP "name"] 
PVSetSourceAndSink("name", [element source], [element sink]);
                          [INJECTIONGROUP "name"] [INJECTIONGROUP "name"] 
PVRun("name"); 
PVClearResults("name"); 
PVStartOver("name"); 
PVDestroy("name"); 
PVWriteResultsAndOptions("filename"); 
RefineModel( objecttype, filter, Action ForWhichValue); 
            AREA TRANSFORMERTAPS TRANSFORMERTAPS
                                      SHUNTS
                                       OFFAVR
```
#### **PVCreate("name", [elementSource], [elementSink]);**

Call the function to create a PV study with "name" as identifier. You may optionally specify the source and sink elements for the study transaction.

![](_page_22_Picture_182.jpeg)

#### **PVSetSourceAndSink("name", [elementSource], [elementSink]);**

![](_page_22_Picture_183.jpeg)

#### **PVRun("name");**

Call the function to start the PV study called "name". "name" : String that identifies the PV study.

#### **PVClearResults("name");**

Call the function to clear all the results of the PV study called "name". "name" : String that identifies the PV study.

#### **PVStartOver("name");**

Call the function to start over the PV study called "name". This includes clear the activity log, clear results, restore the initial state, set the current state as initial state, and initialize the step size.

"name" : String that identifies the PV study.

#### **PVDestroy("name");**

Call the function to destroy the PV study called "name". "name" : String that identifies the PV study.

#### **PVWriteResultsAndOptions("filename");**

Call this action to save all the PV results and options in the auxiliary file "filename".

#### **RefineModel(objecttype, filter, Action, Tolerance);**

Call this function to refine the system model to fix modeling idiosyncrasies that cause premature loss of convergence during PV and QV studies.

![](_page_22_Picture_184.jpeg)

![](_page_23_Picture_49.jpeg)

# QV Submode Actions

```
QVRun("filename", InErrorMakeBaseSolvable); 
                      YES or NO 
       NOTE: The QV study is always performed on selected buses. 
QVWriteResultsAndOptions ("filename"); 
RefineModel( objecttype, filter, \overline{R} Action ForWhichValue);<br>AREA TRANSFORMERTAPS
                                          TRANSFORMERTAPS
              ZONE SHUNTS
                                           OFFAVR
```
#### **QVRun("filename", InErrorMakeBaseSolvable);**

Call the function to start a QV study for the list of buses whose SELECTED? field is set to YES.

"filename" : This specifies the file to which to save a comma-delimited version of the results.

InErrorMakeBaseSolvable : This specifies whether to perform a solvability analysis of the base case if the pre-contingency base case can not be solved. If not specified, then YES is assumed.

#### **QVWriteResultsAndOptions("filename");**

Call this action to save all the QV results and options in the auxiliary file "filename".

#### **RefineModel(objecttype, filter, Action, Tolerance);**

Call this function to refine the system model to fix modeling idiosyncrasies that cause premature loss of convergence during PV and QV studies.

![](_page_24_Picture_133.jpeg)

# **DATA Section**

```
DATA DataName(object_type, [list_of_fields], file_type_specifier) 
{ 
data list 1
 . 
 . 
 . 
data_list_n 
}
```
Immediately following the DATA keyword, you may optionally include a DataName. By including the DataName, you can make use of the script command LoadData("filename", DataName) to call this particular data section from another auxiliary file. Following the optional DataName is the argument list.

# *DATA Argument List*

The *DATA argument list* identifies what the information section contains. A left and right parenthesis "( )" mark the beginning and end of the argument list.

The file\_type\_specifier parameter distinguishes the information section as containing *custom* auxiliary data (as opposed to Simulator's native auxiliary formats), and indicates the format of the data. Currently, the parser recognizes two values for file\_type\_specifier:

(blank)or AUXDEF or DEF Data fields are space delimited AUXCSV or CSV or CSVAUX Data fields are comma delimited

The object\_type parameter identifies the type of object or data element the information section describes or models. For example, if object type equals BUS, then the data describes BUS objects. Simulator currently recognizes the following object types:

![](_page_25_Picture_182.jpeg)

The list of object types Simulator's auxiliary file parser can recognize will grow as new applications for the technology are found. Within Simulator, you will always be able to obtain a list of the available object\_types by going to the main menu and choosing Help, Export Object Fields, and then exporting the fields to Excel.

The list\_of\_fields parameter lists the types of values the ensuing records in the data section contain. The order in which the fields are listed in list\_of\_fields dictates the order in which the fields will be read from the file. Simulator currently recognizes over 1,500 different field types, each identified by a specific *field name*. Because the available fields for an object may grow as new applications are developed, you will always be able to obtain a list of the available object\_types by going to the main menu and choosing Help, Export Object Fields. Certainly, only a subset of these fields would be found in a typical custom auxiliary file. In crafting applications to export custom auxiliary files, developers need concern themselves only the fields they need to communicate between their applications and Simulator. A few points of interest regarding the list of fields are:

- The list\_of\_fields may take up several lines of the text file.
- The list of fields should be encompased by braces [ ].
- When encountering the PowerWorld comment string '/' in one of these lines of the text file, all text to the right is ignored.
- Blank lines, or lines whose first characters are '//' will be ignored as comments.
- Field names must be separated by commas.

Example:

```
DATA (BUS, [BusNomKV, Bus, // comment here 
    ABCPhaseAngle:1, ABCPhaseAngle:2, ABCPhaseV, ABCPhaseV:1, 
    // comments allowed here to 
    // note that blank rows are ignored 
    AreaNum, BusAngle, BusB, BusCat, BusEquiv, BusG, 
     BusGenericSensV, BusKVVolt, BusLambda, BusLoadMVA, // more comment 
     BusLoadMW, BusLongName])
```
One general note regarding the field names however. Some field names may be augmented with a field location. One example of this is the field LineMW. For a branch, there are two MW flows associated with the line: one MW flow at the from bus, and one MW flow at the to bus. So that the number of fields does not become huge, the same field name is used for both of these values. For the from bus flow, we write LineMW:0, and for the to bus flow, we write LineMW:1. Note that fieldnames such as LineMW:0 may simply leave off the :0.

# *Key Fields*

Simulator uses certain fields to identify the specific object being described. These fields are called *key fields*. For example, the key field for BUS objects is BusNum, because a bus can be identified uniquely by its number. The key fields for GEN objects are BusNum and GenID. To properly identify each object, the object's key fields must be present. They can appear in any order in the list\_of\_fields (i.e. they need not be the first fields listed in list\_of\_fields). As long as the key fields are present, Simulator can identify the specific object. By going to the main menu and choosing Help, Export Object Fields you will obtain a list of fields available for each object type. In this output, the key fields will appear with asterisks \*.

# *Data List*

After the data argument list is completed, the Data list is given. The data section lists the values of the fields for each object in the order specified in list\_of\_fields. The data section begins with a left curly brace and ends with the a right curly brace. A few points of interest regarding the value\_list:

- The value list may take up several lines of the text file.
- Each new data object must start on its own line of text.
- When encountering the PowerWorld comment string '//' in one of these lines of the text file, all text to the right of this is ignored.
- Blank lines, or lines whose first characters are '//' will be ignored as comments.
- Remember that the right curly brace must appear on its own line at the end of the data list.
- If the file type specifier is CSV, the values should be separated by commas. Otherwise, separate the field names using spaces.
- Strings can be enclosed in double quotes, but this is not required. You should however always inclose strings that contain spaces (or commas) in quotes. Otherwise, strings containing commas would cause errors for comma-delimited files, and spaces would cause errors for space-delimited formatted files.

# *SubData Sections*

The format described thus for works well for most kinds of data in Simulator. It does not work as well however for data that stores a list of objects. For example, a contingency stores some information about itself (such as its name), and then a list of contingency elements, and possible a list of limit violations as well. For data such as this, Simulator allows <SubData>, </SubData> tags that store lists of information about a particular object. This formatting looks like the following

```
DATA (object_type, [list_of_fields], file_type_specifier) 
{ 
value list 1
     <SUBDATA subobject_type1> 
      precise format describing an object_type1 
      precise format describing an object_type1 
 . 
 . 
 . 
     </SUBDATA> 
     <SUBDATA subobject_type2> 
      precise format describing an object_type2 
      precise format describing an object_type2 
 . 
 . 
 . 
     </SUBDATA> 
value list 2
 . 
 . 
 . 
value list n
}
```
Note that the information contained inside the <SubData>, </SubData> tags may not be flexibly defined. It must be written in a precisely defined order that will be documented for each SubData type. The description of each of these SubData formats follows.

#### ATC\_Options

#### **RLScenarioName**

#### **GScenarioName**

#### **IScenarioName**

These three sections contains the pretty names of the RL Scenarios, G Scenarios, and I Scenarios. Each line consists of two values: Scenario Number and a name string enclosed in quotes.

![](_page_27_Picture_159.jpeg)

```
<SUBDATA RLScenarioName> 
//Index Name 
   0 "Scenario Name 0"<br>1 : "Scenario Name 1"
             1 "Scenario Name 1" 
</SUBDATA>
```
# ATCExtraMonitor

#### **ATCFlowValue**

This subdata section contains a list of a flow values for specified transfer levels. Each line consists of two values: Flow Value (flow on the monitored element) and a Transfer Level (in MW).

![](_page_28_Picture_153.jpeg)

Example:

```
<SUBDATA ATCFlowValue> 
//MWFlow TransferLevel 
    94.05 55.30<br>105.18 80.58
  105.18 80.58<br>109.02 107.76
  109.02
</SUBDATA>
```
# ATCScenario

#### **TransferLimiter**

This subdata section contains a list of the TransferLimiters for this scenario. Each line contains fields relating one of the Transferlimiters. The fields are writen out in the following order:

![](_page_28_Picture_154.jpeg)

![](_page_28_Picture_155.jpeg)

#### **ATCExtraMonitor**

This subdata section contains a list of the ATCExtraMonitors for this scenario. Each line contains three fields relating one of the ATCExtraMonitors. The first field describes the ATCExtraMonitor which this subdata corresponds to. The second and third variables are the initial value and sensitivity for this extra monitor for the sceanario. An option fourth field may be included if we are using one of the iterated ATC solution options. This field must be the String "ATCFlowValue"

![](_page_29_Picture_182.jpeg)

Exa

```
<SUBDATA ATCExtraMonitor> 
   "Interface<KEY1>Left-Right</KEY1>" 40.0735 0.633295 
   "Branch<KEY1>2</KEY1><KEY2>5</KEY2><KEY3>1</KEY3>" 78.7410 0.266589 
</SUBDATA>
```
# BGCalculatedField

#### **Condition**

Bus Group Calculated Fields are used for creating a calculation that operates on the buses in a area, zone, or substation. Part of the definition is a filter which specifies which buses to operate over. This subdata section is identical to the Condition subdata section of the Filter object type.

#### BusViewFormOptions

**BusViewBusField** 

**BusViewFarBusField** 

**BusViewGenField** 

**BusViewLineField** 

#### **BusViewLoadField**

#### **BusViewShuntField**

The values represent specific fields on the custom defined bus view onelines. Each line contains two values Location FieldDescription (Example: 0 "MW Flow@6@1@0@0")

![](_page_29_Picture_183.jpeg)

Increment Value: This is the "delta per mouse" click for the field

```
<SUBDATA BusViewLineField> 
   0 "MW Flow@6@1@0@0" 
   1 "MVar Flow@6@1@0@0" 
   2 "MVA Flow@6@1@0@0" 
   3 "BusAngle:1@6@2@0@0" 
</SUBDATA>
```
# ColorMap

#### **ColorPoint**

A colorpoint is simply described by a real number (between 0 and 100) and an integer describing the color written on a single line of text

![](_page_30_Picture_186.jpeg)

![](_page_30_Picture_187.jpeg)

#### **Contingency**

#### **CTGElementAppend**

Normally when reading in contingency definitions, the CTGElement SubData section is used to define the list of elements. When reading a CTGElement SubData section, all existing elements of the contingency are deleted are replaced with the ones read from the file. Using the CTGElementAppend as the SubData section will modify this behavior so that the elements are appended to the existing ones instead of deleted.

#### **CTGElement**

A contingency element is described by up to four entries. All entries must be on a single line of text.

![](_page_30_Picture_188.jpeg)

![](_page_30_Picture_189.jpeg)

Possible Actions:

Calling of a name ContingencyBlock

CONTINGENCYBLOCK | name

Calls a ContingencyBlock and executes each of the actions in that block.

Calling solution of the Power Flow

SOLVEPOWERFLOW |

This will cause the power flow solution of the post-contingency system to occur in stages

Transmission Line or Transformer outage or insertion

![](_page_30_Picture_190.jpeg)

Takes branch out of service, or puts it in service. Note: bus# values may be replaced by a string enclosed in single quotes where the string is the name of the bus followed by and underscore character and then the nominal voltage of the bus.

DC Transmission Line outage or insertion

DCLine | bus1# bus2# ckt | OPEN | CLOSE

Takes DC Line out of service, or puts it in service. Note: bus# values may be replaced by a string enclosed in single quotes where the string is the name of the bus followed by and underscore character and then the nominal voltage of the bus.

3-Winding Transformer outage or insertion

3WXFORMER | bus1# bus2# bus3# ckt | OPEN | CLOSE

Takes all three windings of a 3-winding transformer out of service, or puts them in service. Note: bus# values may be replaced by a string enclosed in single quotes where the string is the name of the bus followed by and underscore character and then the nominal voltage of the bus.

#### Takes branch out of service, or puts it in service.Series Capacitor Bypass or Inservice

SERIESCAP | bus1# bus2# ckt | BYPASS | INSERVICE

Bypasses a series capacitor, or puts it in service. Note: bus# values may be replaced by a string enclosed in single quotes where the string is the name of the bus followed by and underscore character and then the nominal voltage of the bus.

#### Interface outage or insertion

![](_page_31_Picture_204.jpeg)

Takes all monitored branches in the interface out of service, or puts them all in service

#### Bus outage causes all lines connected to the bus to be outage

![](_page_31_Picture_205.jpeg)

| OPEN

Takes all branches connected to the bus out of service. Also outages all generation, load, or shunts attached to the bus. Note: bus# values may be replaced by a string enclosed in single quotes where the string is the name of the bus followed by and underscore character and then the nominal voltage of the bus.

#### Generator, Load, or Switched Shunt outage or insertion

![](_page_31_Picture_206.jpeg)

INJECTIONGROUP | name

Takes a generator, load, or shunt out of service, or puts it in service. Note: bus# values may be replaced by a string enclosed in single quotes where the string is the name of the bus followed by and underscore character and then the nominal voltage of the bus.

![](_page_31_Picture_207.jpeg)

![](_page_31_Picture_208.jpeg)

Use to move generation, load or shunt at a bus1 over to bus2. Note: bus# values may be replaced by a string enclosed in single quotes where the string is the name of the bus followed by and underscore character and then the nominal voltage of the bus.

![](_page_31_Picture_209.jpeg)

![](_page_31_Picture_210.jpeg)

Use to set the generation, load, or shunt at a bus to a particular value. Also can use to change by a specified amount. The Voltage setpoints only apply to SHUNTs and GENs. Note: bus# values

may be replaced by a string enclosed in single quotes where the string is the name of the bus followed by and underscore character and then the nominal voltage of the bus.

DC Line set a specific value

![](_page_32_Picture_198.jpeg)

Use to set the DC Line setpoint to a particular value. Note: bus# values may be replaced by a string enclosed in single quotes where the string is the name of the bus followed by and underscore character and then the nominal voltage of the bus.

Phase Shifter set a specific value

![](_page_32_Picture_199.jpeg)

Use to set the phase shift angle to a particular value. Note: bus# values may be replaced by a string enclosed in single quotes where the string is the name of the bus followed by and underscore character and then the nominal voltage of the bus.

Injection Group change specific value

![](_page_32_Figure_8.jpeg)

that MW and PERCENT OPTIONS will change each point in the injection group by a value in proportion to the participations factors of the group. MWMERITORDER and

PERCENTMERITORDER will modify points in the injection group by closing or opening points in the group in order of descending participation factors until the total change greater than or equal to the requested change has been achieved.

Execute a Power Flow Solution

SOLVEPOWERFLOW

Include this action to cause the solution of the contingency to be split into pieces. Actions that area listed before each SOLVEPOWERFLOW call will be performed as a group.

Make-Up Power Compensation.

Only valid immediately following a SET, CHANGE, OPEN or CLOSE action on a Generator, Shunt or Load. This describes how the change in MW or MVAR are picked up by buses throughout the system. The values specify participation factors. Note: bus# values may be replaced by a string enclosed in single quotes where the string is the name of the bus followed by and underscore character and then the nominal voltage of the bus.

COMPENSATION bus#1 value1 bus#2 value2 ... END

![](_page_32_Picture_200.jpeg)

#### **LimitViol**

A LimitViol is used to describe the results of a contingency analysis run. Each Limit Violation lists eight values: ViolType ViolElement Limit ViolValue PTDF OTDF InitialValue Reason

![](_page_33_Picture_210.jpeg)

```
<SUBDATA LimitViol> 
 BAMP "1 3 1 1 FROMTO" 271.94031 398.48096 10.0 15.01 //Note OTDF/PTDF 
   // values can also be specified with name underscore nominal kV string 
   // enclosed inside a single quote as shown next 
  BAMP "'One_138' 'Three_138' 1 1 FROMTO" 271.94031 398.48096 10.0 15.01 
                    45.00000 85.84451 None None 56.000 LIMIT
</SUBDATA>
```
#### **Sim\_Solution\_Options**

These describe the power flow solution options which should be used under this particular contingency. The format of the subdata section is two lines of text. The first line is a list of the fieldtypes for Sim\_Solution\_Options which should be changed. The second line is a list of the values. Note that in general, power flow solution options are stored at three different locations in contingency analysis. When implementing a contingency, Simulator gives precendence to these three locations in the following order:

- 1. Contingency Record Options (stored with the particular contingency)
- 2. Contingency Tool Options (stored with CTG\_Options)
- 3. The global solution options

#### **WhatOccurredDuringContingency**

Each line of this subdata section is part of a text description of what actually ended up being implemented for this contingency. This will list which actions were executed and which on which actions ended up being skipped because of their model criteria. Each line of the subdata section must be enclosed in quotes.

```
<SUBDATA WhatOccurredDuringContingency> 
  "Applied: "<br>" OPEN Branch Two
                            (2) TO Five (5) CKT 1 | | CHECK | "
</SUBDATA>
```
# **ContingencyBlock**

#### **CTGElementAppend**

This format is the same as for the Contingency objecttype, however, you can not call a ContingencyBlock from within a contingencyblock.

#### **CTGElement**

This format is the same as for the Contingency objecttype, however, you can not call a ContingencyBlock from within a contingencyblock.

# CTG\_Options

#### **Sim\_Solution\_Options**

These describe the power flow solution options which should be used under this particular contingency. The format of the subdata section is two lines of text. The first line is a list of the fieldtypes for Sim\_Solution\_Options which should be changed. The second line is a list of the values. Note that in general, power flow solution options are stored at three different locations in contingency analysis. When implementing a contingency, Simulator gives precendence to these three locations in the following order:

- 1. Contingency Record Options (stored with the particular contingency)
- 2. Contingency Tool Options (stored with CTG\_Options)
- 3. The global solution options

# CustomCaseInfo

#### **ColumnInfo**

Each line of this SUBDATA section can be used for specifying the column width of particular columns of the respective Custom Case Information Sheet. The line contains two values – the column and then a column width. This is shown in the following example.

Example:

```
<SUBDATA ColumnInfo> 
   "SheetCol" 133 
   "SheetCol:1" 150<br>"SheetCol:2" 50
   "SheetCol:2"
</SUBDATA>
```
# **DataGrid**

#### **ColumnInfo**

Contains a description of the columns which are shown in the respective data grid. Each line of text contains four fields: VariableName, ColumnWidth, TotalDigits, DecimalPoints

![](_page_34_Picture_192.jpeg)

![](_page_34_Picture_193.jpeg)

#### **DynamicFormatting**

#### **DynamicFormattingContextObject**

This subdata section contains a list of the display object types which are chosen to be selected. Each line of the section consists of the following

DisplayObjectType (WhichFields) (ListOfFields)

![](_page_35_Picture_191.jpeg)

#### Example:

```
<SUBDATA DynamicFormattingContextObject> 
   // Note: CaseInfo applies to case information displays 
   CaseInfo "SPECIFIED" BusName 
   DisplayAreaField "ALL" 
   DisplayBus 
   DisplayBusField "SPECIFIED" BusName BusPUVolt BusNum 
   DisplayCircuitBreaker 
   DisplaySubstation 
   DisplaySubstationField "SPECIFIED" SubName SubNum BusNomVolt BGLoadMVR 
   DisplayTransmissionLine 
   DisplayTransmissionLineField"ALL" 
</SUBDATA>
```
## **Filter**

#### **Condition**

Conditions store the conditions of the filter. Each condition is described by one line of text which can contain up to five fields.

![](_page_35_Picture_192.jpeg)

(FieldOpt) : optional integer value with following meanings.

- 0 strings are case insensitive, use number fields directly
	- (0 is the default value if not otherwise specified)
- 1 strings are case sensitive, take ABS of field values

Example:

```
DATA (FILTER, [objecttype, filtername, filtertype, prefilter]) 
{ 
BUS "a bus filter" "AND" "no" 
    <SUBDATA CONDITION> 
       BusNomVolt > 100 
      AreaNum inrange "1 - 5, 7, 90-95"
       ZoneNum between 
    </SUBDATA> 
BRANCH "a branch filter" "OR" "no" 
    <subdata CONDITION> 
      BusNomVolt:0 > 100 // Note location 0 means from bus 
       BusNomVolt:1 > 100 // Note location 1 means to bus 
      LineMW:0 > 100 1 // Note, final field 1 denotes absolute value 
    </SUBDATA> 
}
```
#### Gen

#### **BidCurve**

BidCurve subdata is used to define a piece-wise linear cost curve (or a bid curve). Each bid point consists of two real numbers on a single line of text: a MW output and then the respective bid (or marginal cost).

Example:

```
<SUBDATA BidCurve> 
   // MW Price[$/MWhr] 
   100.00 10.6 
 200.00 12.4 
 400.00 15.7 
   500.00 16.0 
</SUBDATA>
```
#### **ReactiveCapability**

Reactive Capability subdata is used to the reactive capability curve of the generator. Each line of text consists of three real numbers: a MW output, and then the respective Minimum MVAR and Maximum MVAR output

Example:

![](_page_36_Picture_173.jpeg)

#### **GlobalContingencyActions**

#### **CTGElementAppend**

This format is the same as for the Contingency objecttype

#### **CTGElement**

This format is the same as for the Contingency objecttype

#### **InjectionGroup**

#### **PartPoint**

A participation point is used to describe the contents of an injection group. Each participation piont lists six values: PointType PointBusNum PointID PointParFac ParFacCalcType ParFacNotDynamic

![](_page_37_Picture_199.jpeg)

ParFacNotDynamic: Should the participation factor be recalculated dynamically as the system changes

#### Example:

```
<SUBDATA PartPoint> 
 "GEN" 1 "1" 1.00 "SPECIFIED" "NO" 
 "GEN" 4 "1" 104.96 "MAX GEN INC" "NO" 
 "GEN" 6 "1" 50.32 "MAX GEN DEC" "YES" 
 "GEN" 7 "1" 600.00 "MAX GEN MW" "NO" 
   "LOAD" 2 "1" 5.00 "SPECIFIED" "NO" 
   "LOAD" 6 "1" 200.00 "LOAD MW" "YES" 
</SUBDATA>
```
#### Interface

#### **InterfaceElement**

A interfaces's subdata contains a list of the elements in the interface. Each line contains a text descriptions of the interface element. Note that this text description must be encompassed by quotation marks. There are five kinds of elements allowed in an interface. Please note that the direction specified in the monitoring elements is important.

![](_page_37_Picture_200.jpeg)

Note: bus# values may be replaced by a string enclosed in single quotes where the string is the name of the bus followed by and underscore character and then the nominal voltage of the bus.

For the interface element type "BRANCH num1 num2 ckt" and "DCLINE num1 num2 ckt", an optional field can also be written specifying whether the flow should be measured at the far end. This field is either YES or NO.

Example:

```
<SUBDATA InterfaceElement 
   "BRANCH 8 9 1" NO // monitor the flow from bus 8 to bus 9 on this branch 
   "BRANCH 12 33 1" YES // monitor the flow from bus 12 to bus 33 on branch 
                         // measurefarend is set to true, therefore, we are 
                         // monitoring the MW flow that arrives at bus 33 
  // the following demonstrates the format when bus names and 
  // nominal voltages are used. 
   "BRANCH 'Twelve_230' 'name33_230' 1" YES 
   "AREA 2 1" // monitor tie line flow from area 2 to area 1 
  "ZONE 66 53" // monitor tie lines flows from zone 66 to zone 53 
  "BRANCHOPEN 5 6 1" // doe monitoring after branch opens 
   "BRANCHCLOSE 7 10 1" // doe monitoring after branch closes 
</SUBDATA>
```
#### LimitSet

#### **LimitCost**

LimitCost records describe the piece-wise unenforceable constraint cost records for use by unenforceable line/interface limits in the OPF or SCOPF. Each row contains two values

PercentLimit Cost

![](_page_38_Picture_173.jpeg)

<SUBDATA LimitCost> //Percent Cost [\$/MWhr] 100.00 50.00 105.00 100.00 110.00 500.00 </SUBDATA>

#### Load

#### **BidCurve**

BidCurve subdata is used to define a piece-wise linear benefit curve (or a bid curve). Each bid point consists of two real numbers on a single line of text: a MW output and then the respective bid (or marginal cost). These costs must be increasing for loads

Example:

```
<SUBDATA BidCurve> 
   // MW Price[$/MWhr] 
   100.00 16.0 
   200.00 15.7 
   400.00 12.4 
   500.00 10.6 
</SUBDATA>
```
#### **ModelCondition**

#### **Condition**

ModelConditions are the combination of an object and a Filter. They are used to return when the particular object meets the filter specified. As a results, the subdata section here is identical to the Condition subdata section of a Filter. See the description there.

#### ModelExpression

#### **LookupTable**

LookupTables are used inside Model Expressions sometimes. These lookup table represent either one or two dimensional tables. If the first string in the SUBDATA section is "x1x2", the this signals that it is a two

dimensional lookup table. From that point on it will read the first row as "x2" lookup points, and the first column in the remainder of the rows as the x1 lookup values.

Example:

```
DATA (MODELEXPRESSION, [CustomExpression,ObjectType,CustomExpressionStyle, 
CustomExpressionString,WhoAmI,VariableName,WhoAmI:1,VariableName:1], AUXDEF) 
{ 
// The following demonstrated a one dimensional lookup table 
22.0000, "oneD", "Lookup", "", 
"Gen<KEY1>1</KEY1><KEY2>1</KEY2>", 
"Gen<KEY1>1</KEY1><KEY2>1</KEY2><VAR>GenMW</VAR>", 
"", "" 
    <SUBDATA LookupTable> 
      // because it does not start with the string x1x2 this will 
      // represent a one dimensional lookup table 
     x1 value<br>0.000000 1
      0.000000 1.000000<br>11.000000 22.000000
                  22.000000
      111.000000 222.000000 
    </SUBDATA> 
0.0000, "twod", "Lookup", "", 
"Gen<KEY1>1</KEY1><KEY2>1</KEY2>", 
"Gen<KEY1>1</KEY1><KEY2>1</KEY2><VAR>GenMW</VAR>", 
"Gen<KEY1>6</KEY1><KEY2>1</KEY2>", 
"Gen<KEY1>6</KEY1><KEY2>1</KEY2><VAR>GenMW</VAR>" 
    <SUBDATA LookupTable> 
      // because this starts with x1x2 this represent a two dimensional 
      // lookup table. The first column represents lookup values for x1. 
     %/ The first row represents lookup values for x^2<br>x1x^2 0.100000 0.300000 // these are
       1x2 0.100000 0.300000 // these are lookup heading for x2 0.000000 3.000000
      0.000000 1.000000 3.000000<br>11.000000 22.000000 33.00000022.000000
      111.000000 222.000000 333.000000 
    </SUBDATA> 
}
```
#### **ModelFilter**

#### **ModelCondition**

A Model Filter's subdata contains a list of each ModelCondition in the it. Because a lis of Model Conditions is stored within Simulator, this subdata section only stores the name of each ModelCondition on each line.

```
<SUBDATA ModelCondition> 
   "Name of First Model Condition" 
   "Name of Second Model Condition" 
   "Name of Third Model Condition" 
</SUBDATA>
```
#### **MTDCRecord**

An example of the entire multi-terminal DC transmission line record is given at the end of this record description. Each of the SUBDATA sections is discussed first.

#### **MTDCBus**

For this SUBDTA section, each DC Bus is described on a single line of text with exactly 8 fields specified. DCBusNum DCBusName ACTerminalBus DCResistanceToground DCBusVoltage DCArea DCZone DCOwner

![](_page_40_Picture_182.jpeg)

#### **MTDCConverter**

For this SUBDTA section, each AC/DC Converter is described by exactly 24 field which may be spread across several lines of text. Simulator will keep reading lines of text until it finds 24 fields. All text to the right of the 24<sup>th</sup> field (on the same line of text) will be ignored. The 24 fields are listed in the following order

![](_page_40_Picture_183.jpeg)

#### **TransmissionLine**

For this SUBDTA section, each DC Transmission Line is described on a single line of text with exactly 5 fields specified.

DCFromBusNum DCToBusNum CKTID Resistance Inductance DCFromBusNum : From DC Bus Number DCToBusNum : To DC Bus Number CKTID : The DC Circuit ID Resistance : Resistance of the DC Line in Ohms Inductance : Inductance of the DC Line in mHenries (Not used by Simulator)

```
DATA (RECORD, [Num, Mode, ControlBus])
{ 
//-------------------------------------------------------------------------- 
// The first Multi-Terminal DC Transmission Line Record 
//-------------------------------------------------------------------------- 
1 "Current" "SYLMAR3 (26098)" 
   <SUBDATA Bus> 
       //------------------------------------------------------------------- 
       // DC Bus data must appear on a single line of text 
       // The data consists of exactly 8 values 
       // DC Bus Num, DC Bus Name, AC Terminal Bus, DC Resistance to ground, 
       // DC Bus Voltage, DC Bus Area, DC Bus Zone, DC Bus Owner 
       //------------------------------------------------------------------- 
 3 "CELILO3P" 0 9999.00 497.92 40 404 1 
 4 "SYLMAR3P" 0 9999.00 439.02 26 404 1 
 7 "DC7" 41311 9999.00 497.93 40 404 1 
 8 "DC8" 41313 9999.00 497.94 40 404 1 
 9 "DC9" 26097 9999.00 439.01 26 404 1 
 10 "DC10" 26098 9999.00 439.00 26 404 1 
   </SUBDATA> 
   <SUBDATA Converter> 
       //------------------------------------------------------------------- 
       // convert subdata keeps reading lines of text until it has found 
       // values specified for 24 fields. This can span any number of lines 
        // any values to the right of the 24th field found will be ignored 
       // The next converter will continue on the next line. 
       //------------------------------------------------------------------- 
       41311 2 525.00 20.25 24.00 5.00 0.0000 16.3100 
            0.391048 1.050000 1.000000 1.225000 0.950000 0.012500 
            1100.0000 1650.0000 0.0000 "Rect" 1650.0000 "Closed" 
            497.931 1100.0000 547.7241 295.3274 
       41313 4 232.50 15.36 17.50 5.00 0.0000 7.5130 
            0.457634 1.008700 1.030000 1.150000 0.990000 0.010000 
            2000.0000 2160.0000 0.1550 "Rect" 2160.0000 "Closed" 
 497.940 2000.0000 995.8800 561.8186 
 26097 2 230.00 20.90 24.00 5.00 0.0000 16.3100 
            0.892609 1.000000 1.100000 1.225000 0.950000 0.012500 
           -1100.0000 1650.0000 "" "Inv" 1650.0000 "Closed" 
           439.009 1100.0000 -482.9099 274.5227 
       26098 4 232.00 17.51 20.00 5.00 0.0000 7.5130 
            0.458621 1.008700 1.100000 1.120000 0.960000 0.010000 
            439.0000 2160.0000 "" "Inv" 2160.0000 "Closed" 
            439.000 1999.9999 -878.0000 544.2775 
   </SUBDATA> 
   <SUBDATA TransmissionLine> 
       //------------------------------------------------------------------- 
       // DC Transmission Segment information appears on a single line of 
       // text. It consists of exactly 5 value 
       // From DCBus, To DCBus, Circuit ID, Line Resistance, Line Inductance 
       //------------------------------------------------------------------- 
       3 4 "1" 19.0000 1300.0000 
      \begin{array}{ccccccccc}\n7 & & & 3 & & "1" & & & 0.0100 & & & 0.0000 \\
8 & & & 3 & & "1" & & & 0.0100 & & & 0.0000\n\end{array}\begin{array}{ccc} 1 & 0.0100 \\ -1 & 0.0100 \\ \end{array} 9 4 "1" 0.0100 0.0000 
      10 4 "1" 0.0100 0.0000 
   </SUBDATA> 
//-------------------------------------------------------------------------- 
// A second Multi-Terminal DC Transmission Line Record 
//-------------------------------------------------------------------------- 
2 "Current" "SYLMAR4 (26100)" 
   <SUBDATA Bus> 
         5 "CELILO4P" 0 9999.00 497.92 40 404 1 
       6 "CELILONE" 0 9999.00 439.02 26 404 1<br>11 "DC11" 41312 9999.00 497.93 40 404 1
        11 "DC11" 41312 9999.00 497.93 40 404 1 
        12 "DC12" 41314 9999.00 497.94 40 404 1 
        13 "DC13" 26099 9999.00 439.01 26 404 1 
                    26100 9999.00 439.00 26 404 1
```
 </SUBDATA> <SUBDATA Converter> 41312 2 525.00 20.26 24.00 5.00 0.0000 16.3100 0.391048 1.050000 1.000000 1.225000 0.950000 0.012500 1100.0000 1650.0000 0.0000 "Rect" 1650.0000 "Closed" 497.931 1100.0000 547.7241 41314 4 232.50 15.45 17.50 5.00 0.0000 7.5130 0.457634 1.008700 1.030000 1.150000 0.990000 0.010000 2000.0000 2160.0000 0.1550 "Rect" 2160.0000 "Closed" 497.940 2000.0000 995.8800 562.9448 26099 2 230.00 20.90 24.00 5.00 0.0000 16.3100  $0.892609$   $1.000000$   $1.100000$   $1.225000$   $0.950000$   $0.012500$ <br> $-1100.0000$   $1650.0000$  ""  $\frac{10000}{10000}$   $-1650.0000$  "Closed"  $-1100.0000$   $1650.0000$  ""  $1100.000$   $-482.9099$   $274.5227$ 439.009 1100.0000 -482.9099 26100 4 232.00 17.51 20.00 5.00 0.0000 7.5130 0.458621 1.008700 1.100000 1.120000 0.960000 0.010000 439.0000 2160.0000 "" "Inv" 2160.0000 "Closed" 439.000 1999.9999 -878.0000 544.2775 </SUBDATA> <SUBDATA TransmissionLine> 5 6 "1" 19.0000 1300.0000 11 5 "1" 0.0100 0.0000 12 5 "1" 0.0100 0.0000 13 6 "1" 0.0100 0.0000 14 6 "1" 0.0100 0.0000 </SUBDATA> }

#### MultiSectionLine

#### **Bus**

A multi section line's subdata contains a list of each dummy bus, starting with the one connected to the From Bus of the MultiSectionLine and proceeding in order to the bus connected to the To Bus of the Line. Note: bus# values may be replaced by a string enclosed in double quotes where the string is the name of the bus followed by and underscore character and then the nominal voltage of the bus.

#### Example:

```
//------------------------------------------------------------------------ 
// The following describes a multi-section line that connnects bus 
11 - 5 - 6 - 3//------------------------------------------------------------------------ 
DATA (MultiSectionLine, [BusNum, BusName, BusNum:1, BusName:1, 
                              LineCircuit, MSLineNSections, MSLineStatus] ) 
{ 
2 "Two" 3 "Three" "&1" 2 "Closed" 
    <SUBDATA Bus> 
      1 
       5 
       6 
    </SUBDATA> 
}
```
#### Nomogram

#### **InterfaceElementA**

#### **InterfaceElementB**

InterfaceElementA values represent the interface elements for the first interface of the nomogram. InterfaceElementB values represent the interface elements for the second interface of the nomogram. The format of these SUBDATA sections are identical to the format of the InterfaceElement SUBDATA section of a normal Interface.

#### **NomogramBreakPoint**

This subdata section contains a list of the vertex points on the nomogram limit curve

Example:

![](_page_43_Picture_172.jpeg)

#### Owner

#### **Bus**

This subdata section contains a list of the buses which are owned by this owner. Each line of text contains the bus number.

Example:

<SUBDATA Bus> 1 35 65 </SUBDATA>

#### **Load**

This subdata section contains a list of the loads which are owned by this owner. Each line of text contains the bus number followed by the load id.

#### Example:

```
<SUBDATA Load> 
     5 1 // shows ownership of the load at bus 5 with id of 1 
   423 1 
</SUBDATA>
```
#### **Gen**

This subdata section contains a list of the generators which are owned by this owner and the fraction of ownership. Each line of text contains the bus number, followed by the gen id, followed by an integer showing the fraction of ownership.

#### Example:

```
<SUBDATA Gen> 
   78 1 50 // shows 50% ownership of generator at bus 78 with id of 1 
  233</SUBDATA>
```
#### **Branch**

This subdata section contains a list of the branchs which are owned by this owner and the fraction of ownership. Each line of text contains the from bus number, followed by the to bus number, followed by the circuit id, followed by an integer showing the fraction of ownership.

#### Example:

```
<SUBDATA Branch> 
  6 10 1 50 // shows 50% ownership of line from bus 6 to 10, circuit 1 
</SUBDATA>
```
# PostPowerFlowActions

#### **CTGElementAppend**

This format is the same as for the Contingency objecttype

#### **CTGElement**

This format is the same as for the Contingency objecttype

#### PWCaseInformation

#### **PWCaseHeader**

This subdata section contains the Case Description in free-formatted text. Note: as it is read back into Simulator all spaces from the start of each line are removed.

#### **PWFormOptions**

#### **PieSizeColorOptions**

There can actually be several PieSizeColorOptions subdata sections for each PWFormOptions object. The first line of each subdata section, the first line of text consist of exactly four values

ObjectName FieldName UseDiscrete UseOtherSettings

![](_page_44_Picture_195.jpeg)

After this first line of text, if the UseOtherSettings Value is NO, then another line of text will contain exactly three values:

ShowValue NormalSize NormalColor

![](_page_44_Picture_196.jpeg)

Finally the remainder of the subdata section will contain a lookup table by percentage of scalar and color values. This lookup table will consist of consecutive lines of text with exactly three values

Percentage Scalar Color

![](_page_44_Picture_197.jpeg)

Example:

```
<SUBDATA PieSizeColorOptions> 
   // ObjectName FieldName UseDiscrete UseOtherSettings
```

```
 Branch MVA YES NO 
   // ShowValue NormalSize NormalColor 
    80.0000 1.0000 16776960 
   // Percentage Scalar Color 
    80.0000 1.5000 33023 
   100.0000 2.0000 255 
</SUBDATA> 
<SUBDATA PieSizeColorOptions> 
    // ObjectName FieldName UseDiscrete UseOtherSettings 
   Branch MW YES YES 
</SUBDATA>
```
#### PWPVResultListContainer

#### **PWPVResultObject**

This subdata section contains the results of a particular PV Curve scenario (a particular contingency or the base case). The data consists of two general sections: the first three rows of text contain the "independent axis" of the PV Curve. The first row starts with the string INDNOM and is followed by a list of numbers representing the nominal shift, the second row starts with INDEXP and is followed by the export shift, and the third row starts with INDIMP and is followed by the import shift. Following After these rows is a list of all the tracked quantities. Each tracked quantity row consists of three parts which are separated by the strings  $?f=$  and  $&\&v=$ . The first part of the string represents a description of the power system object being tracked, the second part represents the field name being tracked, and the third contains a list of all the values at the various shift levels.

Example:

![](_page_45_Picture_186.jpeg)

#### **QVCurve**

#### **QVPoints**

This subdata section contains a list of the QV Curve points calculated for the respect QVCurve. Each line consists of exactly four values

PerUnitVoltage FictitiousMvar ShuntDeviceMvar TotalMvar

PerUnitVoltage : The per unit voltage of the bus for a QV point Fictitious Mvar : the amount of Mvars injected by the fictitious generator at this QV point ShuntDeviceMvar : the Mvars injected by any switched shunts at the bus TotalMvar : the total Mvars injected by switched shunts and the fictitious generator.

Example:

DATA (QVCURVE, [BusNum,CaseName,qv\_VQ0,qv\_Q0,qv\_Vmax,qv\_QVmax,qv\_VQmin,qv\_Qmin, qv\_Vmin,qv\_QVmin,Qinj\_Vmax,Qinj\_0,Qinj\_min,Qinj\_Vmin]) { 5 "BASECASE" 0.880 0.000 1.100 312.490 0.480 -221.072 0.180 -86.334 191.490 -77.373 -244.075 -89.562 <SUBDATA QVPoints> // NOTE: This bus has a constant impedance // switched shunt value of -100 Mvar at it. 1.1000, 312.4898, -121.0000, 191.4898 0.9800, 124.6619, -95.9656, 28.6963  $0.7800, -96.6202, -60.7808, -157.4010$  $0.5800, -206.9895, -33.5960, -240.5855$  0.3800, -207.4962, -14.4113, -221.9075  $0.1800, -86.3336, -3.2284, -89.5620$  </SUBDATA> }

#### QVCurve\_Options

#### **Sim\_Solution\_Options**

This subdata section contains solution options that will be used when running QV Curves. See explanation under the CTG\_Options object type for more information.

#### SelectByCriteriaSet

#### **SelectByCriteriaSetType**

This subdata section contains a list of the display object types which are chosen to be selected. Each line of the section consists of the following<br>
DisplayOhio of True (Eilter)

![](_page_45_Picture_187.jpeg)

```
<SUBDATA SelectByCriteriaSetType> 
  DisplayAreaField "" "ALL" 
  DisplayBus "" 
  DisplayBusField "Name of Bus Filter" "SPECIFIED" BusName BusPUVolt BusNum 
  DisplayCircuitBreaker "" 
  DisplaySubstation "" 
  DisplaySubstationField "" "SPECIFIED" SubName SubNum BusNomVolt BGLoadMVR 
  DisplayTransmissionLine "" 
   DisplayTransmissionLineField "" "ALL" 
</SUBDATA>
```
#### **Area**

This subdata section contains a list of areas which were chosen to be selected. Each line of the section consists of either the number or the name. When generated automatically by PowerWorld we also include the other identifier as a comment.

#### Example:

![](_page_46_Picture_166.jpeg)

#### **Zone**

This subdata section contains a list of zones which were chosen to be selected. Each line of the section consists of either the number or the name. When generated automatically by PowerWorld we also include the other identifier as a comment.

#### Example:

![](_page_46_Picture_167.jpeg)

#### **ScreenLayer**

This subdata section contains a list of screen layers which were chosen to be selected. Each line of the section consists of either the name.

Example:

```
<SUBDATA ScreenLayer> 
   "Border" 
   "Transmission Line Objects" 
</SUBDATA>
```
#### **SuperArea**

#### **SuperAreaArea**

This subdata section contains a list of areas within each super area. Each line of text contains two values, the area number followed by a participation factor for the area that can be optionally used.

![](_page_46_Picture_168.jpeg)